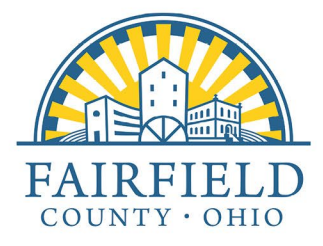

**County Auditor** Carri L. Brown, PhD, MBA, CGFM carri.brown@fairfieldcountyohio.gov

## **FOR IMMEDIATE RELEASE Thursday, February 22, 2024**

# **Fairfield County Auditor Updates Levy Estimator Tool for March 19th Election Levies**

**Lancaster, Ohio** – The Fairfield County Auditor's Office is pleased to announce the availability of an updated tax levy estimator tool on the Auditor's Real Estate website. A tutorial on how to use the updated online tool is attached.

County Auditor Carri Brown stated, "If a property owner would like to estimate the amount of tax associated with new millage that is on the ballot for approval, this tool can be helpful in that property owner's evaluation of the issue."

For the Tuesday, March 19, 2024, primary election, Fairfield County residents in Walnut Township, the Basil Joint Fire District (Liberty Township and the Village of Baltimore), Clearcreek Township, and Violet Township will see proposed levy issues on their ballots. General fact sheets about the issues are on the County Auditor's website in addition to the levy estimator tool.

Estimates calculated with the online tool are based on known information.

For more information or questions regarding the levy estimator tool, please contact the County Auditor's Office at (740) 652-7020 or (740) 652-7030.

###

February 28, 2024: Property owners, based on their location, might either be in the district for Walnut Township or the Basil Joint Fire District, not both.

### SERVE . CONNECT . PROTECT

Accessing and Using the Levy Estimator

- 1. The Levy Estimator can be accessed on the Fairfield County Real Estate website located at [https://realestate.co.fairfield.oh.us.](https://realestate.co.fairfield.oh.us/) The Levy Estimator is available beginning 12 days after the Board of Elections certifies ballot items through the elections the levy will be included in. *Levies are updated as they are certified by the Board of Elections.*
- 2. Start by searching for a parcel in the top right hand corner or by clicking Real Estate Search on the top menu bar. You can search by parcel number, owner name, or address.

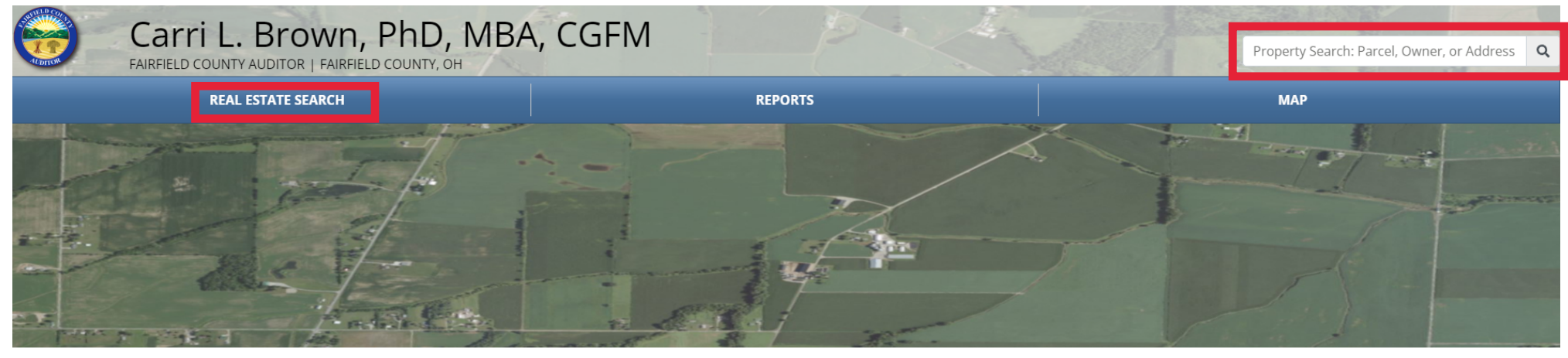

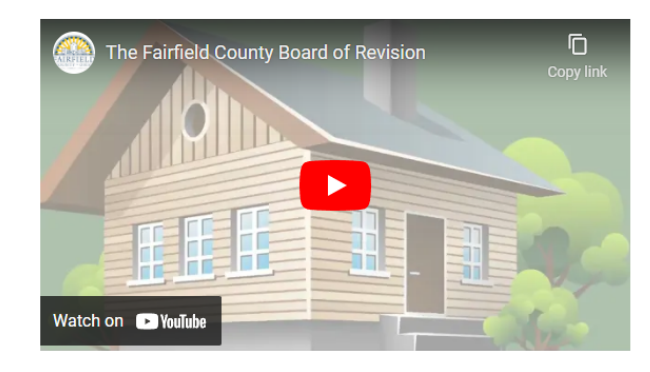

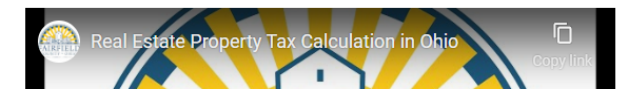

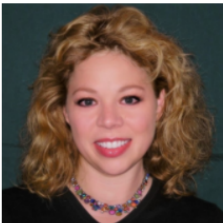

#### Contact Us

 $\circ$ 

**Fairfield County Auditor** 210 E Main St Room 201 Lancaster, OH 43130

**Auditor's Office** Real Estate Assessment - GIS & **Mapping** 108 N High St Lancaster, OH 43130

- Auditor: (740) 652-7020 Real Estate: (740) 652-7030 GIS: (740) 652-7055 Map Room: (740) 652-7060
- la Auditor: (740) 652-7029 Real Estate: (740) 687-6781 Map Room: (740) 681-5596

**Email the Auditor's Office** 

3. Once you are on the parcel information page, there is a menu of options in the middle of the screen. You may choose Levies to access the Levy Estimator.

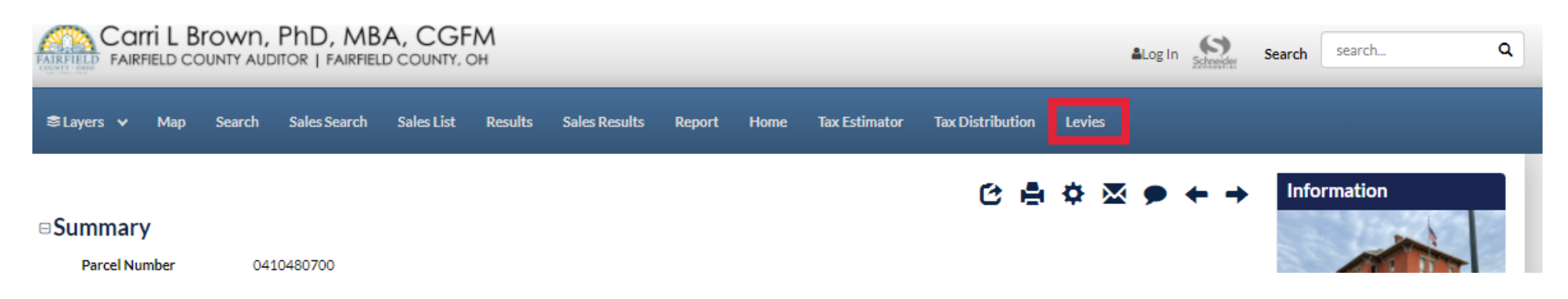

4. Once you are on the levies screen, the taxing authority, levy purpose, mills, and other information will be displayed. Finally, on the far right, the total increase or decrease will be displayed for the active parcel.

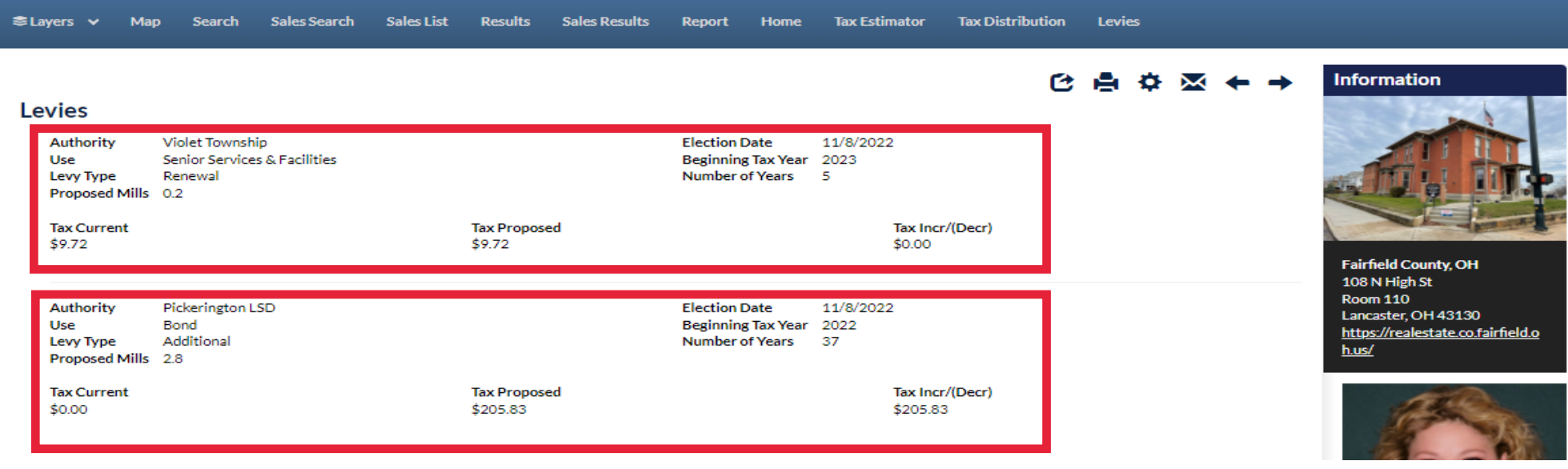

5. If no levy is on the ballot that applies to the parcel, a message will be displayed stating no levies apply to this parcel at this time.

**Levies** 

# No Proposed Levies for this parcel